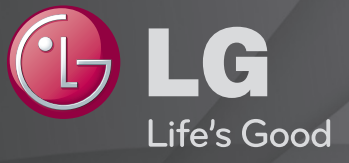

### Käyttöohjeet

Nämä ovat televisioon asennetut 「Käyttöohjeet」.

Käyttöohjeiden sisältöä voidaan muuttaa laadun parantamiseksi ilman ennakkoilmoitusta.

# ❐ Suosikkiohjelmien määritys

### $SETTINGS \Rightarrow ASETUKSET \rightarrow Ohi$ . muokk.

- 1 Paina Q.MENU -näytössä Pikavalikko-painiketta ja valitse Suosikkiryhmä.
- 2 Valitse haluamasi ohjelma.
- 3 Paina FAV-painiketta. Valittu ohjelma tallennetaan suosikkeihisi.

# ❐ Suosikkien käyttäminen

#### Paina FAV-painiketta.

Näyttöön tulee suosikkien luettelo. Valitse haluamasi ennalta asettamasi suosikkiohjelma Suosikit A–D -luettelosta.

# ❐ Ohjelmien automaattinen asetus

#### SETTINGS ➾ ASENNUS ➙ Automaattinen haku

Hakee kanavat automaattisesti.

- 1 Valitse maa, jossa televisiota käytetään. Ohjelma-asetukset vaihtelevat valitun maan mukaan.
- 2 Aloita automaattinen haku.
- 3 Valitse tulolähde.
- 4 Määritä automaattinen haku näytön ohjeiden mukaan.
- ✎ Jos tulolähdettä ei ole liitetty oikein, kanavan rekisteröiminen ei ehkä toimi.
- ✎ Automaattinen haku löytää ainoastaan ne kanavat, jotka lähettävät parhaillaan ohjelmaa.
- ✎ Jos Lukitse järjestelmä on käytössä, näyttöön tulee salasanan kyselyikkuna.

### ❓ DTV-kaapeliasetus

Kanavahaun suorittaminen TÄYDELLINEN-asetuksella saattaa kestää kauan. Seuraavat arvot on määritettävä, jos haluat hakea kaikki käytettävissä olevat ohjelmat nopeasti ja oikein. Yleisimmin käytetyt arvot määritetään oletusarvoisesti.

- Taajuus: anna käyttäjän määrittämä taajuus.
- Symbolinopeus: anna käyttäjän määrittämä symbolinopeus. (Symbolinopeus: nopeus, jolla esimerkiksi modeemi lähettää symboleja kanavalle.)
- Modulointi: anna käyttäjän määrittämä modulointi. (modulointi: ääni- tai videosignaalien yhdistäminen kantoaaltoon).
- Verkkotunnus: käyttäjän yksilöllinen tunnus.
- Aloitustaajuus: anna käyttäjän määrittämä aloitustaajuusalue.
- Lopetustaajuus: anna käyttäjän määrittämä lopetustaajuusalue.

## ❐ DTV-kaapeliasetus

#### SETTINGS ➾ ASENNUS ➙ DTV-kaapeliasetus

(vain kaapelitilassa)

Kun Kanavan automaattipäivitys on Päällä, voit päivittää ohjelmien tiedot, mukaan lukien katseltavan ohjelman. Kun Kanavan automaattipäivitys on Pois, voit päivittää vain sillä hetkellä katseltavan ohjelman tietoja.

- ✎ Palveluntarjoaja-valikosta valittavissa olevien vaihtoehtojen määrä vaihtelee sen mukaan, miten monta palveluntarjoajaa kussakin maassa on valittavissa.
- ✎ Jos jokaisen maan palveluntarjoajien määrä on 1, valintatoiminto ei ole käytettävissä.
- ✎ Et voi valita DTV-kaapeliasetusta, kun palveluntarjoaja on Ziggo.

# ❐ Manuaalisen haun käyttäminen

#### SETTINGS ➾ ASENNUS ➙ Manuaalinen haku

Säätää kanavat manuaalisesti ja tallentaa tulokset.

Voit tarkistaa digitaalilähetysten signaalin voimakkuuden ja laadun.

Analogisten lähetysten osalta voit määrittää kanavien nimet ja hienosäätää kanavia. Hienosäätö on yleensä tarpeen vain silloin, kun kuvanlaatu on heikko.

# ❐ Kanavien muokkaaminen

#### SETTINGS ➾ ASENNUS ➙ Ohjelmien käsittely

Muokkaa tallennettuja kanavia.

Asettaa valitun ohjelman suosikiksi, lukitsee ohjelman tai poistaa sen lukituksen, ohittaa ohjelman jne.

### Paina painiketta TEXT.

#### [Riippuu maasta]

Teksti-TV on ilmainen TV-aseman tarjoama palvelu, joka tarjoaa tekstipohjaista tietoa TV-ohjelmista sekä uutisia ja säätiedotuksia.

Tämän TV:n teksti-TV-dekooderi voi tukea SIMPLE-, TOP- ja FASTEXTjärjestelmiä.

- • Väripainike: Edellisen tai seuraavan sivun valitsemiseksi.
- • Numeropainike: Halutun sivunumeron syöttämiseksi.
- P $\Diamond$ : Edellisen tai seuraavan sivun valitsemiseksi.

# ❐ Teksti-TV-erikoistoiminto

### Paina painiketta T. OPT.

#### Valitse Tekstivalinta-valikko.

- Eil Hakemisto: Valitse kulloinenkin hakemistosivu.
- **E** Aika : Valitse tämä valikko, kun katsot TV-ohjelmaa ja haluat nähdä kellonajan näytön oikeassa yläkulmassa.
- 国 Pito: Pysäyttää automaattisen sivun vaihdon, mikäli teksti-TV:n sivu muodostuu 2 tai useammasta alasivusta.
- E? Näytä : Valitse tämä valikko saadaksesi näkyviin piilotettuja tietoja, kuten kysymysten tai arvoitusten ratkaisuja.
- Ex Päivitä: Näyttää TV:n kuvan uutta teksti-TV-sivua odotettaessa.
- Kieli [vain digitaalisessa tilassa]: Asettaa teksti-TV:n kielen.

### Paina painiketta TEXT.

[Ainoastaan UK:ssa/Irlannissa]

Voit käyttää televisiossa digitaalista teksti-TV:tä, jossa muun muassa teksti ja grafiikka ovat huomattavasti parempia kuin vanhemmassa analogisessa teksti-TV:ssä. Digitaalisella teksti-TV:llä voi myös käyttää digitaalisia teksti-TV-palveluja ja muita digitaalista teksti-TV:tä lähettäviä erikoispalveluja.

- □ Digitaaliseen palveluun kuuluva teksti-TV
	- 1 Paina numeerista tai P →-painiketta valitaksesi tietyn palvelun, joka lähettää digitaalisen teksti-TV:n.
	- 2 Seuraa digitaalisen teksti-TV:n antamia ohjeita ja siirry seuraavaan vaiheeseen painamalla painikkeita TEXT, OK, Siirtyminen, Punainen, Vihreä, Keltainen, Sininen, tai NUMERO-painikkeita ja... jne.
	- 3 Paina painikkeen P ↓ numeroa käyttääksesi digitaalisen teksti-TV:n eri palveluita.

### □ Teksti-TV digitaalisessa palvelussa

- 1 Paina numeerista tai P →-painiketta valitaksesi tietyn palvelun, joka lähettää digitaalisen teksti-TV:n.
- 2 Paina painiketta TEXT tai väripainiketta siirtyäksesi teksti-TV:hen.
- 3 Seuraa digitaalisen teksti-TV:n antamia ohjeita ja siirry seuraavaan vaiheeseen painamalla painikkeita OK, Siirtyminen, Punainen, Vihreä, Keltainen, Sininen, tai NUMERO-painikkeita ja... jne.
- 4 Paina painiketta TEXT tai väripainiketta kytkeäksesi digitaalisen teksti-TV:n pois päältä ja palataksesi TV:n katseluun.

#### SETTINGS ➾ ASETUS ➙ Datapalvelu

[Maan mukaan]

Tämän toiminnon avulla käyttäjät voivat valita MHEG:n (digitaalinen teksti-TV) ja teksti-TV:n välillä, jos molemmat ovat käytettävissä samanaikaisesti.

Jos vain toinen näistä on olemassa, käytetään joko MHEG:tä tai teksti-TV:tä riippumatta siitä, kumpi on valittu.

#### SETTINGS ➾ ASETUKSET ➙ CI-tiedot

- Tämän toiminnon avulla voit katsoa joitakin salattuja palveluja (maksulliset palvelut).
- Jos poistat CI-moduulin, et voi katsoa maksullisia palveluja.
- CI (television liitäntä Common Interface) -toimintojen käyttö ei aina ole mahdollista. Tämä riippuu kunkin maan lähetysolosuhteista.
- Kun moduuli on laitettu CI-lukijaan, pääset moduulivalikkoon.
- Hankkiaksesi moduulin ja älykortin ota yhteyttä jälleenmyyjääsi.
- Kun TV on laitettu päälle ja CI-moduuli asetettu paikoilleen, et välttämättä voi valita ääniulostuloa, koska tämä ei mahdollisesti sovi yhteen CImoduulin ja älykortin kanssa.
- Käyttäessäsi CAM-moduulia (koodipurkausmoduuli Conditional Access Module) varmista, että se vastaa joko DVB-CI:n tai CI plussan vaatimuksia.
- CAM-moduulin (koodipurkausmoduuli Conditional Access Module) epänormaali prosessi saattaa aiheuttaa huonon kuvanlaadun.

#### SETTINGS ➾ KUVA ➙ Kuvasuhde

Valitsee näytön kuvasuhteen.

- 16:9: Muuttaa kuvan koon sopivaksi näytön leveyteen.
- Vain haku: Näyttää videokuvan alkuperäisessä koossa poistamatta osia kuvan reunoilta.
	- ✎ Vain haku -toiminto on käytettävissä DTV-, Komponentti-, HDMI- ja DVI (yli 720p) -tiloissa.
- Alkuperäinen: Kun televisio vastaanottaa laajakuvasignaalia, signaali muutetaan automaattisesti lähetettäväksi kuvamuodoksi.

• Täysi leveys: Kun TV vastaanottaa laajakuvasignaalin, voit säätää kuvan vaaka- tai pystysuunnassa lineaarisessa suhteessa, jotta koko ruutu täyttyy. Tarkkuuksien 4:3 ja 14:9 videokuva näkyy koko näytön tilassa ilman vääristymiä.

✎ Täysi leveys on käytettävissä tiloissa Analoginen/DTV/AV/Scart.

- 4:3: Muuttaa kuvan koon takaisin 4:3-standardiksi.
- 14:9: Voit valita 14:9-kuvasuhteen tai näyttää tavallisen TV-ohjelman 14:9-tilassa. 14:9 näyttö näytetään samalla tavalla kuin näyttö 4:3, mutta se siirtyy ylös ja alas.
- Zoom: Muuttaa kuvan koon sopivaksi näytön leveyteen. Kuvan ylä- ja alaosa eivät ehkä näy.
- Elokuvazoomaus: Valitse Elokuvazoomaus, kun haluat suurentaa kuvan oikeassa suhteessa.
- ✎ Kun katselet ulkoisen laitteen sisältöä, seuraavat tapaukset voivat johtaa image burn -ilmiöön:
	- video, jossa on liikkumaton teksti (kuten verkkonimi)
	- 4:3-kuvasuhteen pitkäaikainen käyttö.

Ole varovainen, kun käytät näitä toimintoja.

- ✎ Saatavilla olevat kuvatilat vaihtelevat tulosignaalin mukaan.
- ✎ HDMI-/RGB-PC-tulon näytön kuvasuhteet ovat käytettävissä vain 4:3- ja 16:9-tilassa. (Vain malleille, jotka tukevat PC-yhteyttä)

# ❐ Kuvien säätäminen PC-tulotilassa

#### SETTINGS ➾ KUVA ➙ Näyttö

Säätää kuvan RGB-PC-tilassa.

- Tarkkuus: Määrittää halutun tarkkuuden.
	- ✎ Asetukset voi valita vain, kun PC-tarkkuudeksi on asetettu 1024 x 768, 1280 x 768 tai 1360 x 768.
- Autom. asetukset: Optimoi kuvan.
- Sijainti/koko/vaihe: Säätää näytön koon ja sijainnin optimaaliseksi.
- Nollaa: Käynnistää näytön asetusten säädön PC-tulotilassa.

# ❐ PC:n tarkkuuden määritys

- 1 Napsauta hiiren kakkospainikkeella PC:n työpöydällä ja valitse 「Ominaisuudet」.
- 2 Valitse 「Asetukset」 ja säädä tarkkuus tuetun muodon mukaan.
- 3 Valitse asetusikkunassa  $\overline{C}$ Lisäasetukset → Näyttö → Näytön asetukset  $\overline{C}$ . Valitse optimaalinen kenttätaajuus tuettujen muotojen mukaisesti.
- ✎ PC-tilassa kuvanlaatu on optimaalinen 1920 x 1080 -tarkkuudella.
- ✎ Tarkkuuden määritystapa vaihtelee PC:n tyypin mukaan.

### ❓ Tuetut formaatit

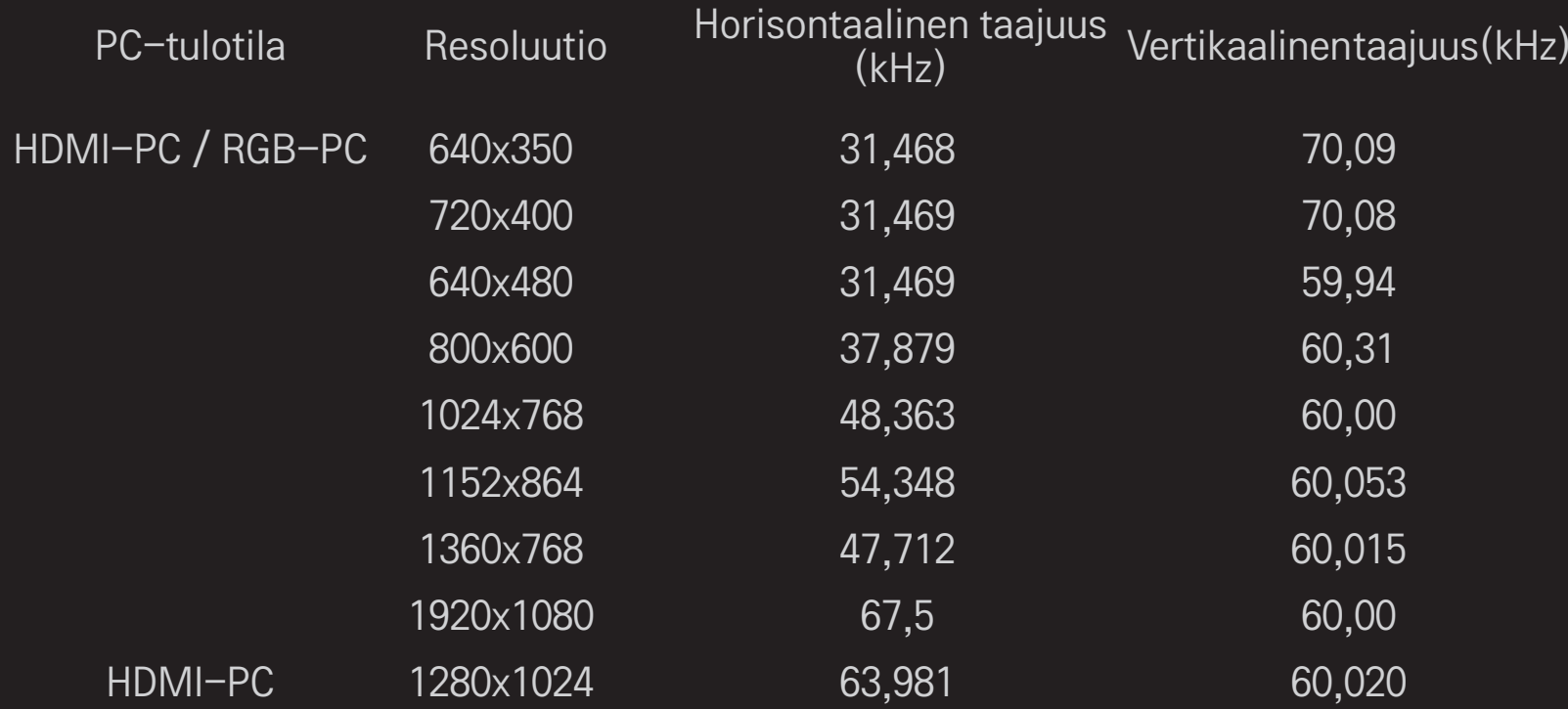

### [Mallin mukaan]

### Paina AV MODE -painiketta.

Määrittää parhaan KUVAN/ÄÄNEN eri AV-tiloille optimoituna.

- • Pois: Käyttää KUVA/ÄÄNI-valikon arvojoukkoja.
- Elokuvateatteri: Optimoi kuva- ja ääniasetukset elokuvia varten.
- Urheilu: Optimoi kuva- ja ääniasetukset urheilua varten.
- Peli: Optimoi kuva- ja ääniasetukset pelejä varten.

## ❐ Kuvan säätäminen ohjatulla kuvatoiminnolla

#### SETTINGS ➾ KUVA ➙ Ohjattu kuvatoiminto II

Kalibroi ja säätää kuvanlaadun optimaaliseksi kaukosäätimen ja ohjatun kuvatoiminnon avulla ilman kalliita mallinnus tai asiantuntijan apua.

Säädä kuvanlaatu optimaaliseksi noudattamalla näytössä näkyviä ohjeita.

# ❐ Kuvatilan valitseminen

### SETTINGS ➾KUVA ➙ Kuvatila

Valitsee katseluympäristön tai ohjelman mukaan optimoidun kuvatilan.

• Älykäs tunnistin: Havaitsee ympäristön valaistuksen ja säätää TV:n kirkkauden automaattisesti vähentäen siten energiankulutusta. Säätää automaattisesti kuvan kirkkauden, terävyyden, värit tai värisävyt niin, että kuvanlaatu on mahdollisimman hyvä.

**Edistynyt: Kuvanlaadun säätövalikko, jossa asiantuntijat ja** tosiharrastajat voivat säätää television katseluominaisuudet parhaiksi mahdollisiksi. Tämä on ISF-sertifioiduille kuvansäädön ammattilaisille tarkoitettu säätövalikko (ISF-logoa saavat käyttää vain ISF-sertifioidut televisiot).

ISFccc: Imaging Science Foundation Certified Calibration Control

- ✎ Kuvatilat voivat vaihdella tulosignaalin ja kuvatilojen käytettävissä olevan alueen mukaan.
- **S is:** Edistynyt-tila on tarkoitettu kuvansäädön ammattilaisille kuvan säätämiseen ja hienosäätämiseen tietyn kuvan avulla. Normaaleissa kuvissa vaikutukset eivät ole välttämättä huomattavia

# ❐ Kuvatilan hienosäätö

SETTINGS ➾ KUVA ➙ Kuvatila ➙ Taustavalo / Kontrasti / Kirkkaus / Terävyys / Väri / Värisävy / Värilämpötila

Valitse haluamasi kuvatila.

- Taustavalo: Säätää näyttökirkkautta muuttamalla nestekidenäytön kirkkautta.
- ✎ Säädettävien yksityiskohtaisten kohteiden alue voi vaihdella tulosignaalin tai muiden kuva-asetusten mukaan.

# ❐ Lisäsäädön määritys

## SETTINGS ➾ KUVA ➙ Kuvatila ➙ Lisäsäädöt / Edistynyt säätö

Kalibroi näytön kullekin kuvatilalle tai säätää tietyn näytön kuva-asetukset.

#### Valitse haluamasi kuvatila.

- Dynaaminen kontrasti: Säätää kontrastin optimaaliseksi kuvan kirkkauden mukaan.
- Dynaaminen väri: Säätää kuvan värejä luonnollisemmiksi.
- Clear White: Parantaa näytön valkoisia kohtia ja tekee kuvasta kirkkaamman ja terävämmän.
- Ihonväri: Määrittää ihonvärispektrin erikseen ja ottaa käyttöön käyttäjän määrittämän ihonvärin.
- Kohinanvaimennus: Poistaa kuvasta kohinan.
- Digitaalinen kohinanpoisto: Poistaa digitaalisten kuvasignaalien luonnin aikana syntyneen kohinan.
- Gamma: Määrittää sävyntoistokäyrän kuvasignaalin lähdön mukaan suhteessa tulosignaaliin.
- Mustan taso: Säätää näytön kirkkauden ja kontrastin syöttökuvan mustan tasoa vastaavaksi käyttämällä näytön mustuutta (mustatasoa).
- Katsojaystävällinen / Motion Eye Care: Suojaa silmät häikäistymiseltä säätämällä näytön kirkkautta.
- Motion Eye Care: Mallin mukaan
- Todellinen elokuvateatteri: Auttaa pitämään näytön optimaalisessa kunnossa.
- Värialue: Valitsee näytettävän värialueen.
- Reunan terävöitys: Näyttää videon reunat selkeämpinä ja paremmin erottuvina, mutta silti luonnollisina.
- Asiantuntijakuvio: Asiantuntijan tekemässä säädössä käytettävät mallikuviot
- Värisuodin: Suodattaa tietyn värispektrin RGB-väreissä, jotta värikylläisyys ja värisävyt voidaan hienosäätää tarkasti.
- Värilämpötila: Säätää näytön kokonaissävyn halutulla tavalla. Asiantuntijatilassa yksityiskohtainen hienosäätö voidaan määrittää Gamma-menetelmällä jne.
- Värienhallintajärjestelmä: Tämä on järjestelmä, jota asiantuntijat käyttävät säätäessään värejä testikuviolla. He voivat valita kuusi värialuetta (punainen / vihreä / sininen / sinivihreä / syaani / keltainen) vaikuttamatta muihin väreihin. Normaaleissa kuvissa säädöt eivät välttämättä muuta värejä huomattavalla tavalla.
- ✎ Säädettävien yksityiskohtaisten kohteiden alue voi vaihdella tulosignaalin tai muiden kuva-asetusten mukaan.

### ❐ Kuva-asetusten palauttaminen

#### SETTINGS ➾ KUVA ➙ Kuvatila ➙ Kuvan palauttam.

Palauttaa käyttäjän mukauttamat kuva-asetukset alkutilaan.

Jokainen kuvatila palautetaan. Valitse kuvatila, jonka haluat palauttaa alkutilaan.

# ❐ Ääniasetuksen käyttö

### SETTINGS ➾ ÄÄNI ➙ Ääniasetus

Television äänen säätö valitun ääniasetuksen mukaan parhaalle mahdolliselle tasolle.

# ❐ Ääniasetuksen säätäminen manuaalisesti

### SETTINGS ➾ ÄÄNI ➙ Ääniasetus ➙ Infinite Surround / Diskantti / Basso / Nollaa

Kullekin ääniasetukselle voi säätää lisäasetuksia.

Valitse ensin sopiva ääniasetus.

- Infinite Surround: LG:n äänenkäsittelytekniikka mahdollistaa viisikanavaista surround-ääntä muistuttavan äänen kahdesta kaiuttimesta.
	- ✎ Jos Selkeä ääni II -asetuksena on Päällä, Infinite Surround -asetusta ei valita.
- Diskantti/basso: Säätää äänen diskanttia ja bassoa.
- Nollaa:Palauttaa käyttäjän muuttamat ääniasetukset. Palauttaa kunkin ääniasetuksen. Valitse palautettava ääniasetus.

❐ Autom. äänenvoimakkuuden asettaminen SETTINGS ➾ ÄÄNI ➙ Autom. äänenvoimakkuus Asettaa autom. äänenvoimakkuuden säätöön Päällä. Mukavaa TV:n katselua varten kanavakohtaisesti vaihtelevaa äänenvoimakkuutta säädetään automaattisesti siirryttäessä kanavalta toiselle.

❐ Selkeä ääni II -toiminnon säätäminen SETTINGS ➾ ÄÄNI ➙ Selkeä ääni ll Parantaa TV:n äänen selkeyttä.

❐ Äänitasapainon säätäminen SETTINGS ➾ ÄÄNI ➙ Tasapaino Säätää vasenta/oikeaa äänitasapainoa.

# ❐ TV-kaiuttimien käyttö

## SETTINGS ➾ ÄÄNI ➙ TV-kaiutin

[Mallin mukaan]

Käytettäessä ulkoisten äänilaitteiden, kuten kotiteatterilaitteiden kaiuttimia, TV:n kaiuttimet voidaan kytkeä pois päältä. Jos käytetään SIMPLINK-kytkettyjä kotiteatterilaitteita, TV-kaiuttimen säätö POIS kytkee automaattisesti päälle kotiteatterivarusteet.

- Pois : TV-kaiuttimet eivät toista ääntä.
- TV:n äänet voidaan toistaa ulkoisten äänilaitteiden kaiuttimien kautta. ✎ In this mode, volume is adjusted on the external audio device connected to the TV.
- Päällä : TV:n sisäiset kaiuttimet toistavat TV:n äänen.
❐ Digitaalisen äänentoiston käyttäminen SETTINGS ➾ ÄÄNI ➙ Digitaalinen äänentoisto [Mallin mukaan] Digitaalisen äänentoiston määrittäminen.

Kohde Äänitulo Digitaalinen äänentoisto

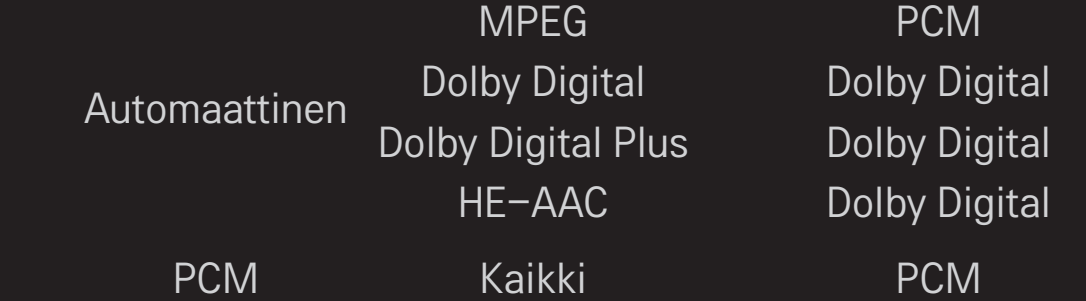

## ❐ DTV-ääniasetukset

### SETTINGS ➾ ÄÄNI ➙ DTV-ääniasetukset

[Mallin mukaan]

Tällä toiminnolla voit valita äänityypin, kun tulosignaali sisältää eri äänisignaaleja.

Jos määrityksenä onAUTOMAATTINEN, hakujärjestys on HE–AAC  $\rightarrow$  Dolby Digital+ → Dolby Digital → MPEG ja äänentoistoon käytetään ensimmäistä löydettyä äänimuotoa.

- $\bullet$  Vain Italiassa hakujärjestys on HE-AAC → Dolby Digital+ → MPEG → Dolby Digital.
- ✎ Jos valittua äänimuotoa ei tueta, äänentoistoon voidaan käyttää toista äänimuotoa.

## ❐ Ulkoisen lähteen valitseminen

#### Paina INPUT-painiketta.

Ulkoisen lähteen valinta.

✎ Muokkaa laitteen nimeä: Voit muokata ulkoiseen tuloporttiin yhdistetyn ulkoisen laitteen nimeä.

# ❐ SIMPLINK-toiminnon käyttäminen

SIMPLINK-toiminnolla voit ohjata ja hallita useita multimedialaitteita kätevästi television kauko-ohjaimella SIMPLINK-valikosta.

- 1 Kytke HDMI-kaapeli television HDMI IN-liitäntään ja SIMPLINK-laitteen HDMIlähtöliitäntään.
- [Mallin mukaan] Jos kotiteatterin laitteessa on SIMPLINK-toiminto, tee HDMIliitännät kuten edellä ja kytke lisäkaapeli television optisesta digitaalisesta äänilähdöstä SIMPLINK-laitteen optiseen digitaaliseen äänilähtöön.
- 2 Valitse INPUT ➾ SimpLink. SIMPLINK-valikko avautuu.
- 3 Valitse SIMPLINK-asetusikkunassa SIMPLINK-toiminnon asetukseksi PÄÄLLÄ.
- 4 Valitse SIMPLINK-valikossa ohjattava laite.
- ✎ Tätä toimintoa voi käyttää vain, jos laitteessa on SIMPLINK-logo. Varmista, että ulkoisessa laitteessa on SIMPLINK-logo.
- ✎ Tarvitset SIMPLINK-toimintoa varten HDMIⓇ-kaapelin (johon on lisätty CEC (Consumer Electronics Control) -toiminto). HDMIⓇ-kaapeleissa on nasta nro 13 laitteiden välistä tiedonsiirtoa varten.
- ✎ Jos siirryt käyttämään toista tulolähdettä, SIMPLINK-laite pysähtyy.
- ✎ Jos käytössä on muun valmistajan HDMI-CEC-toimintoa hyödyntävä laite, SIMPLINK-laite ei ehkä toimi odotetusti.
- ✎ [Mallin mukaan] Jos valitset tai toistat mediaa laitteesta, jossa on kotiteatteritoiminto, HT-kaiutin kytketään automaattisesti. Jos aiot käyttää HT-kaiutin-toimintoa, varmista, että käytät optista kaapelia (myydään erikseen).

### ❓ SIMPLINK-toiminnon kuvaus

- Suoratoisto : Multimedialaitteen toisto välittömästi televisiossa.
- Valitse multimedialaite : Laitteen valinta SIMPLINK-valikossa ja sen ohjaus televisioruudulta välittömästi.
- Levyn toisto : Multimedialaitteen hallinta television kauko-ohjaimella.
- Kaikkien laitteiden virrankatkaisu : Kun katkaiset TV:n virran, myös kytkettyjen laitteiden virta katkaistaan.
- Virta päälle -synkronointi : Kun HDMI-liitäntään kytketty SIMPLINK-laite aloittaa toiston, TV käynnistyy automaattisesti.
- Kaiutin : [Mallin mukaan] Valitse joko kotiteatterin tai television kaiutin.

#### SETTINGS ➾ KUVA ➙ Virransäästö

Säästää virtaa näytön kirkkautta säätämällä.

- Auto : Television tunnistin havaitsee ympäristön valon ja säätää näytön kirkkautta automaattisesti.
- Pois : Virransäästön poistaminen käytöstä.
- Vähimmäisarvo/Normaali/Enimmäisarvo : Määritettyjen virransäästöasetusten käyttö.
- Näyttö pois päältä : Näyttö on pois päältä ja vain ääni kuuluu. Voit ottaa näytön takaisin käyttöön painamalla mitä tahansa kauko-ohjaimen näppäintä.

# ❐ Uniajastimen käyttäminen

#### SETTINGS ➾ AIKA ➙ Uniajastin

Kytkee TV:n pois päältä määritetyn ajan jälkeen.

Voit peruuttaa Uniajastin-toiminnon valitsemalla Pois.

## ❐ Ajan asettaminen

#### $SETTINGS \Rightarrow AIKA \rightarrow Kello$

Voit tarkistaa ajan tai muuttaa ajan asetuksia TV:n katselun aikana.

- Automaattinen : Synkronoi TV:n kellon TV-aseman digitaalisten aikatietojen mukaan.
- Manuaalinen : Voit asettaa kellonajan ja päivämäärän manuaalisesti, jos automaattisesti määritetty kellonaika on väärä.

### ❐ Automaattinen TV:n virran kytkentä ja katkaisu

#### SETTINGS ➾ AIKA ➙ Avausaika / TV:n sulkuaika

Voit määrittää ajan, jolloin TV:n virta kytketään tai katkaistaan.

Voit poistaa Avausaika / TV:n sulkuaika -toiminnon käytöstä valitsemalla Toista-kohdan asetukseksi Pois.

- ✎ Ajan asetukset on määritettävä oikein, jotta Avausaika / TV:n sulkuaika -toimintoa voi käyttää.
- ✎ TV:n virta katkeaa automaattisesti 120 minuutin kuluttua, jos mitään painiketta ei paineta, vaikka Avausaika-toiminto olisi käytössä.

## ❐ Automaattisen valmiustilan asettaminen

#### SETTINGS ➾ AIKA ➙ Autom. valmiustila

[Mallin mukaan]

TV siirtyy automaattisesti valmiustilaan, jos mitään TV:n tai kauko-ohjaimen painiketta ei paineta tietyn ajan kuluessa.

✎ Tämä toiminto ei toimi Esittelytila-tilassa tai ohjelmistopäivityksen aikana.

### ❐ Salasanan määrittäminen

#### SETTINGS ➾ LUKITUS ➙ Määritä salasana

Määrittää tai muuttaa TV:n salasanan.

✎ Oletussalasana on 「0000」.

Jos maaksi on valittu Ranska, oletussalasana ei ole 「0000」 vaan「1234」. Jos maaksi on valittu Ranska, salasanaa ei voida määrittää numerosarjaksi 「0000」.

# ❐ Järjestelmän lukitseminen

#### SETTINGS ➾ LUKITUS ➙ Lukitse järjestelmä

Lukitsee valitun kanavan tai ulkoisen tulon.

Valitse ensin asetus Lukitse järjestelmä Päällä.

• Estä ohjelma : Estää ohjelmat, joiden sisältö ei sovi lapsille. Ohjelmat voidaan yhä valita, mutta näyttö on tyhjä ja ääni on vaimennettu. Jos haluat katsoa lukittua ohjelmaa, syötä salasana.

- Vanhempien valvonta : Tämä toiminto perustuu ohjelman lähettäjän antamiin tietoihin. Jos signaali sisältää virheellisiä tietoja, toimintoa ei voida käyttää. Estää lapsia katsomasta tiettyjä aikuisille suunnattuja TVohjelmia annettujen ikäluokitusten mukaan. Syötä salasana katsoaksesi lukittua ohjelmaa. Luokitukset vaihtelevat maittain.
- Syötön esto : Estää tulolähteet.

# ❐ Näppäinlukon käyttö

#### SETTINGS ➾ LUKITUS ➙ Näppäinlukko

Lukitsee TV:n ohjauspainikkeet.

- ✎ Näppäinlukkotoiminto toimii myös sähkökatkon aikana tai jos virtajohto irrotetaan verkkopistorasiasta.
- ✎ Näppäinlukkotoiminto voidaan asettaa ainoastaan kaukosäätimellä, ei TV:n painikkeilla.
- ✎ Jos valitset säädön PÄÄLLÄ, TV voidaan laittaa päälle TV:n virtakytkimellä, kanavanvaihtopainikkeilla sekä TV/tulo-painikkeilla sekä kaukosäätimellä TV:n ollessa valmiustilassa.

#### $SETTINGS \Rightarrow ASETUS \rightarrow Kieli$

Voit valita näytön valikossa ja digitaaliäänilähetyksissä käytettävän kielen.

- Valikkokieli : Kielen valinta kuvan tekstiä varten.
- Äänen kieli [vain digitaalisessa tilassa] : Kielen valinta, kun katsottavassa digitaalisessa lähetyksessä on useita äänen kieliä.
- Tekstityksen kieli [vain digitaalisessa tilassa] : Tekstitys on käytettävissä, kun ohjelma on tekstitetty vähintään kahdella kielellä.
	- ✎ Jos lähetyksessä ei ole mukana valittua tekstityskieltä, oletuskielen mukainen tekstitys näytetään.
- Näyttökieli [vain digitaalisessa tilassa] : Käytä Näyttökieli-toimintoa, jos lähetettäviä näyttökieliä on enemmän kuin yksi.
	- ✎ Jos valitun kielen teksti-tv-tietoja ei lähetetä, oletusarvoinen näyttökieli on käytössä.
	- ✎ Jos valitset väärän maan, teksti-TV ei ehkä näy oikein ja sen käytössä voi ilmetä ongelmia.

#### $SETTINGS \Rightarrow ASETUS \rightarrow Maa$

Määrittää maan, jota TV käyttää.

TV-asetukset muutetaan valitun maan lähetysstandardien mukaan.

- ✎ Jos maa-asetusta muutetaan, Automaattinen haku -tietonäyttö voi tulla näkyviin.
- ✎ Jos maan digitaalisia lähetyksiä koskevat säännökset ovat keskeneräiset, jotkin DTV-toiminnot eivät ehkä toimi digitaalisten lähetysstandardien mukaan.
- ✎ Jos maa-asetuksena on "--", eurooppalaiset maanpäälliset digitaaliset lähetykset ovat käytettävissä, mutta muutamat DTV-toiminnot eivät ehkä toimi oikein.

#### SETTINGS ➾ ASETUS ➙ Käytön helpottaminen

Kuulo- ja näkörajoitteisia varten on olemassa selostus- ja tekstitystoiminto.

- Huonokuuloiset : Tämä toiminto on kuulorajoitteisia varten. Jos toiminto on käytössä, tekstitys näytetään automaattisesti.
- Aanen kuvaus : Tämä toiminto on sokeita tai näkörajoitteisia varten, ja se tarjoaa lisäkuvauksen TV-ohjelman kussakin kohdassa perusselostuksen lisäksi. Kun Aanen kuvaus on käytössä Päällä, perusselostustoiminto ja Aanen kuvaus ovat päällä niiden ohjelmien aikana, joihin kuuluu Aanen kuvaus-toiminto.

# ❐ Virranilmaisimen määrittäminen

#### SETTINGS ➾ ASETUS ➙ Valmiustilan valo

Television etupaneelin valmiustilan valon kytkeminen/sammuttaminen.

## ❐ TV-tilan muuttaminen

#### SETTINGS ➾ ASETUS ➙ Tila-asetus

Kotikäyttö- tai Esittelytila-asetuksen valinta.

Kun laitetta käytetään kotona, valitse Kotikäyttö.

Esittelytila on tarkoitettu liikkeessä näytettäväksi.

### ❐ Tehdasasetusten määrittäminen

#### SETTINGS ➾ ASETUS ➙ Tehdasasetus

Kaikki tallennetut tiedot poistetaan ja TV-asetukset nollataan.

Television virta sammuu ja kytkeytyy uudelleen automaattisesti päälle ja asetukset nollataan.

- ✎ Kun Lukitse järjestelmä on käytössä, avautuvassa ponnahdusikkunassa kysytään salasanaa.
- ✎ Älä katkaise virtaa alustuksen aikana.

USB-laitteelle (ulkoinen kiintolevy, USB-muistikortti) tallennetun sisällön toisto vaivattomasti ja kätevästi suoraan televisiossa.

## ❐ USB-laitteen kytkeminen

Kytke USB-muisti television USB IN. Kytkettyä USB-muistia voi käyttää heti.

### ❐ USB-laitteen poistaminen

#### $Q$ .MENU  $\Rightarrow$  USB-laite

Valitse poistettava USB-muisti.

Kun näet viestin, että USB-laite on poistettu, voit irrottaa sen televisiosta.

✎ Kun USB-laite on valittu poistettavaksi, sitä ei voi enää lukea. Irrota USBmuisti ja kytke se uudelleen.

# $\Box$  USB-muistin käyttäminen – varoitus

- ✎ Jos USB-muistiin sisältyy automaattinen tunnistusohjelma tai siinä on oma ohjain, se ei ehkä toimi.
- ✎ Jotkin USB-muistit eivät ehkä toimi lainkaan tai toimivat virheellisesti.
- ✎ Käytä vain sellaisia USB-muisteja, jotka on alustettu Windows FAT32- tai NTFS-tiedostojärjestelmään.
- ✎ Jos käytössä on ulkoinen USB-kiintolevy, suosituksena on käyttää laitteita, joiden nimellisjännite on alle 5 V ja nimellisvirta alle 500 mA.
- ✎ On suositeltavaa, että käytettävä USB-muisti on alle 32 Gt ja USBkiintolevy alle 1 Tt.
- ✎ Jos virransäästötoimintoa hyödyntävä USB-kiintolevy ei toimi oikein, katkaise virta ja kytke se takaisin. Lisätietoja on USB-kiintolevyn käyttöoppaassa.
- ✎ USB-muistissa olevat tiedot voivat vahingoittua, joten tärkeät tiedostot on syytä varmuuskopioida toiseen laitteeseen. Tietojen ylläpito on käyttäjän vastuulla eikä valmistaja vastaa tietojen menetyksistä.

## ❐ Oma media -tiedostojen käyttäminen

#### SETTINGS ➾ OMA MEDIA ➙ Kaikki mediat / Elokuvaluett. / Valokuvaluett. / Musiikkiluett.

Valitsee tiedoston luettelosta. Näyttää valitsemasi tiedoston.

Määrittää toistoon liittyvät asetukset tarkistamalla asetuksen levyn toiston aikana.

## ❐ Oman median määrittäminen

#### SETTINGS ➾ ASETUS ➙ Oma media -asetus

- DivX-rekisteröintikoodi: Tarkistaa DivX-rekisteröinnin. Koodi DivXsuojattujen videoiden toistamista varten. Rekisteröi osoitteessa http:// vod.divx.com. Käytä rekisteröintikoodia elokuvien vuokraamiseen tai ostamiseen osoitteessa www.divx.com/vod.
	- ✎ Vuokrattuja/ostettuja DivX-tiedostoja ei voi toistaa, jos on käytetty eri laitteen DivX-rekisteröintikoodia. Käytä ainoastaan tälle laitteelle myönnettyä DivX-rekisteröintikoodia.
	- ✎ Muunnettujen tiedostojen toisto ei ehkä onnistu tai tiedostot saattavat tuottaa epätavallista ääntä, jos ne eivät vastaa DivX-standardin koodekkia.
- DivX-deaktivointi: Poistaa DivX-rekisteröinnin.

### ❐ Oma media -tuettu tiedosto

Tiedonsiirron enimmäisnopeus: 20 Mbps (megabittiä sekunnissa)

Tuetut ulkoisen tekstityksen muodot:

\*.smi, \*.srt, \*.sub (MicroDVD, SubViewer 1,0/2,0), \*.ass, \*.ssa, \*.txt (TMPlayer), \*.psb (PowerDivX)

Tuetut sisäisen tekstityksen muodot: XSUB (tukee DivX6:lla luotuja sisäisiä tekstityksiä)

#### ❓ Käytettävissä oleva videotiedosto

Enimmäisarvo: 1920 x 1080 @30p (only Motion JPEG 640x480 @30p)

.asf, .wmv

[Video] VC-1 Advanced -profiili, VC-1 Simple- ja Main profiilit [Ääni] WMA Standard

.divx, .avi

[Video] DivX3.11, DivX4, DivX5, DivX6, XViD, H.264/AVC, Motion JPEG [Ääni] MPEG-1 Layer I, II, Dolby Digital, MPEG-1 Layer III (MP3)

.mp4, .m4v, .mov [Video] H.264/AVC, MPEG-4 Part 2, XViD [Ääni] AAC, MPEG-1 Layer III (MP3)

.mkv

```
[Video] H.264/AVC, XViD, MPEG-4 Part2
[Ääni] HE-AAC, Dolby Digital, MPEG-1 Layer III (MP3)
```
.ts, .trp, .tp

[Video] H.264/AVC, MPEG-2 [Ääni] MPEG-1 Layer I, II, MPEG-1 Layer III (MP3), Dolby Digital, Dolby Digital Plus, AAC

.vob

[Video] MPEG-1, MPEG-2 [Ääni] Dolby Digital, MPEG-1 Layer I, II, DVD-LPCM

.mpg, .mpeg, .mpe [Video] MPEG-1 [Ääni] MPEG-1 Layer I, II ❓ Käytettävissä oleva musiikkitiedosto

Tiedostotyyppi: mp3 [Bittinopeus] 32 Kbps – 320 Kbps [Näytetaajuus] 16 kHz – 48 kHz [Tuki] MPEG1, MPEG2, Layer2, Layer3 ❓ Käytettävissä oleva valokuvatiedosto

Luokka: 2D(jpeg, jpg, jpe) [Käytettävissä oleva tiedostotyyppi] SOF0: perustaso, SOF1: laajennettu jaksottainen, SOF2: progressiivinen [Valokuvan koko] Vähintään: 64 x 64 Enintään: Normaali tyyppi: 15360 (L) x 8640 (K) Progressiivinen tyyppi: 1920 (L) x 1440 (K)

# ❐ Huomioitava videoita toistaessa

- ✎ Jotkin käyttäjien luomat tekstitykset eivät ehkä toimi oikein.
- ✎ Videotiedoston ja sen tekstitystiedoston tulisi sijaita samassa kansiossa. Videon ja sen tekstitystiedostojen nimien täytyy olla samat, jotta tekstitys näkyy oikein.
- ✎ GMC (Global Motion Compensation)- tai Qpel (Quarterpel Motion Estimation) -toimintoja sisältävää suoratoistoa ei tueta.
- ✎ Vain H.264/AVC-profiilin taso 4.1 tai sitä alempi on tuettu.
- ✎ Kooltaan yli 50 gigatavun videotiedostojen toistoa ei tueta. Tiedoston enimmäiskoko riippuu koodausympäristöstä.

Jos seuraavia oireita esiintyy, tee jäljempänä kuvattavat tarkistukset ja säädöt. Kyse ei välttämättä ole toimintahäiriöstä.

# ❐ Käyttöön liittyvät ongelmat

- ꕢ Tiettyjä kanavia ei voi katsoa.
	- Säädä antennin sijoituspaikkaa tai suuntaa.
	- Tallenna katsottavat kanavat Automaattinen haku- tai Ohjelmien käsittely -toiminnolla.
- ꕢ Kuva ei ole heti näkyvissä, kun televisioon on kytketty virta.
	- Tämä on normaalia. Viive johtuu kuvan poistoprosessista, jossa puhdistetaan television virran kytkennän yhteydessä mahdollisesti esiintyvät kuvahäiriöt.

### ❐ Kuvaongelmat

#### SETTINGS ➾ Asiakastuki ➙ Kuvatesti

Suorita ensin kuvatesti, jolla voit varmistaa, että kuvasignaali on kunnossa. Jos testikuvassa ei ole ongelmia, tarkista ulkoisten laitteiden kytkennät ja lähetyssignaali.

- ꕢ Edellisen kanavan tai muiden kanavien kuva jää ruutuun tai ruudussa on ärsyttäviä juovia.
	- Säädä antennin suuntaa kohti televisiomastoa tai katso käyttöoppaasta lisätietoja antennin kytkemisestä.
- $\boxtimes$  Ruudussa näkyy hetkellisesti väriseviä pysty- tai vaakajuovia tai verkkokuvioita.
	- Tämä voi johtua voimakkaasta sähkömagneettisesta häiriöstä. Katkaise siinä tapauksessa virta kaikista matkapuhelimista, hiustenkuivaajista ja sähköporista.
- ꕢ Ruudun kuva jähmettyy tai siinä esiintyy häiriöitä digitaalisen lähetyksen aikana.
	- Tämä voi johtua heikosta signaalista tai epävakaasta vastaanotosta. Säädä antennin suuntaa ja tarkista kaapelien liitännät.
	- Jos signaali on heikko tai huonolaatuinen Manuaalinen haku -toimintoa käytettäessä, ota yhteys TV-kanavaan tai -yhtiöön,
- ꕢ Digitaalista lähetystä ei ole saatavana, vaikka kaapeli on kytketty.
	- Tarkista asia kaapeliverkon toimittajalta. (Tilaus määrittää tuetaanko digitaalisia lähetyksiä.)
- ꕢ Ruudussa ei tapahdu mitään tai se on epäselvä, kun se on kytketty HDMI®-lähteeseen.
	- Tarkista HDMI®-kaapelin tekniset tiedot, Jos kaapeli ei ole aito HDMI®-kaapeli, kuvat voivat olla häilyviä tai ne eivät näy hyvin.
	- Varmista, että kaikki kaapelit on kytketty huolellisesti. Jos kytkennät ovat vaillinaiset, kuvat eivät ehkä näy oikein.
- ꕢ Ei voi käyttää USB-muistin kanssa.
	- Varmista, että USB-laitteen ja -kaapelin versio on vähintään 2.0.

# ❐ Ääniongelmat

### SETTINGS ➾ Asiakastuki ➙ Äänitesti

Suorita ensin äänitesti, jolla voit varmistaa, että äänisignaali on kunnossa. Jos testiäänessä ei ole ongelmia, tarkista ulkoisten laitteiden kytkennät ja lähetyssignaali.

#### ꕢ Ruudussa näkyy kuva mutta ääntä ei kuulu.

- Tarkista muut TV-kanavat.
- [Mallin mukaan] Varmista, että TV-kaiutin-asetuksena on Päällä.
- ꕢ Stereoääni ei kuulu selkeänä analogisessa lähetyksessä tai ääni kuuluu vain toisesta kaiuttimesta.
	- Jos kyse on huonosta vastaanottoalueesta (alueet, joilla signaali on heikko tai epävakaa) tai jos Multi Audio ei ole vakaa, valitse Multi Audio -asetukseksi Mono.
	- Säädä Tasapaino-asetusta siirtymisnäppäimellä.
- $\boxtimes$  Television ääni ja kuva eivät ole samanaikaiset tai ääni särkyy ajoittain.
	- Jos ongelma koskee vain tiettyä TV-kanavaa, kyse voi olla yksittäisen kanavan lähetyssignaalista. Tarkista asia TV-kanavalta tai kaapeliverkon toimittajalta.
- **Ø** Äänenvoimakkuus vaihtuu kanavia vaihdettaessa.
	- Äänenvoimakkuus voi vaihdella kanavien välillä.
	- Valitse Autom. äänenvoim. -asetukseksi Päällä.
- ꕢ Tietyissä ohjelmissa ei ole lainkaan ääntä tai niissä kuuluu vain taustamusiikkia (jos ohjelma on tarkoitettu ulkomaisille katsojille).
	- Määritä haluamasi kieli valitsemalla Kieli ➙ Äänen kieli. Vaikka olisit vaihtanut kieleksi Multi Audio, voit palata oletusasetuksiin katkaisemalla virran tai vaihtamalla kanavaa.

ꕢ Ääntä ei kuulu, kun laite on kytketty HDMIⓇ- tai USB-lähteeseen.

- Varmista, että käytössä on nopea HDMIⓇ-kaapeli.
- Tarkista, että USB-laitteen ja -kaapelin versio on vähintään 2.0.
- Käytä vain tavallisia \*mp3-musiikkitiedostoja.

#### ❐ Tietokoneyhteysongelma (Vain malleille, jotka tukevat PCyhteyttä)

- ꕢ Ruudussa ei näy kuvaa, kun televisio on kytketty tietokoneeseen.
	- Varmista, että tietokoneen ja television välinen kaapeli on kytketty huolellisesti.
	- Tarkista, että tarkkuus on valittu oikein PC-tuloa varten.
	- Jos käytät televisiota toisena näyttönä, tarkista, että kytketty pöytäkone tai kannettava tietokone tukee kahta näyttöä.
- ꕢ Ääntä ei kuulu sen jälkeen, kun tietokone kytkettiin HDMI-kaapelilla.
	- Tarkista näytönohjaimen valmistajalta, että se tukee HDMI-äänilähtöä. (DVImuotoisten näytönohjaimien kanssa on käytettävä erillistä äänikaapelia.)
- ꕢ Kun televisio on kytketty tietokoneeseen, näyttö näkyy vain osittain tai siirtyy toiseen reunaan.
	- Valitse PC-tuloa tukeva tarkkuus. (Jos tämä ei auta, käynnistä tietokone uudelleen.)
	- Valitse Näyttö ja säädä Sijainti-, Koko- ja Vaihe-asetuksia.

## ❐ Omassa mediassa toistettaviin elokuviin liittyvät ongelmat

- ꕢ En voi katsoa elokuvaluettelossaolevia tiedostoja.
	- Tarkista, pystyykö tietokone lukemaan USB-muistissa olevan tiedoston.
	- Tarkista tiedostotunnisteesta, tuetaanko tiedostomuotoa.
- ꕢ Tiedosto on virheellinen. Tämä virheviesti avautuu. Ääni, video tai tekstitykset eivät toimi normaalisti.
	- Varmista, että tietokoneen näytönohjain voi avata tiedoston normaalisti. (Tarkista, onko tiedosto vahingoittunut.)
	- Tarkista, tukeeko Oma media valittua tiedostoa.
- ✎ Lisätietoja palveluista on seuraavassa valikossa: SETTINGS ➾ Asiakastuki➙ Tuote-/palvelutiedot.

#### ❐ Hävittäminen (LCD-televisiossa käytetään vain elohopealamppua)

- Tässä tuotteessa käytetty loisteputki sisältää pienen määrän elohopeaa.
- Älä hävitä tätä tuotetta tavallisen kotitalousjätteen mukana.
- Tämä tuote täytyy hävittää paikallisten viranomaisten määräysten mukaisesti.